Schnellstart-Handbuch Guida introduttiva rapida

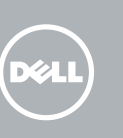

### Windows 7

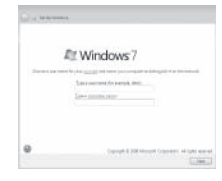

Sluit het toetsenbord en de muis aan Connectez le clavier et la souris Tastatur und Maus anschließen Collegare la tastiera e il mouse

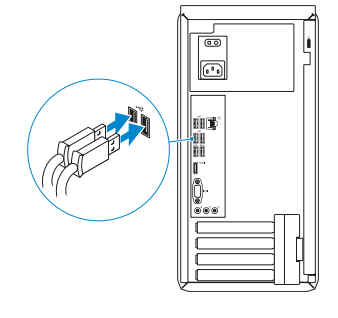

### 2 Connect the network cable - optional

### 3 Connect the display homes are set the power cable and turn on the Samish Windows setup your computer

Sluit de netwerkkabel aan — optioneel Connectez le câble réseau (facultatif) Netzwerkkabel anschließen (optional) Collegare il cavo di rete (facoltativo)

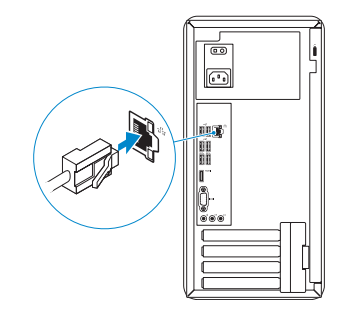

## 3 Connect the display

### Connect the keyboard and mouse 1

Sluit het netsnoer aan en schakel uw computer in Connectez le cable d'alimentation et mettez votre ordinateur sous tension Stromkabel anschließen und Computer einschalten Collegare il cavo di alimentazione e avviare il computer

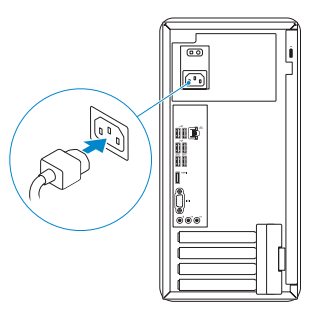

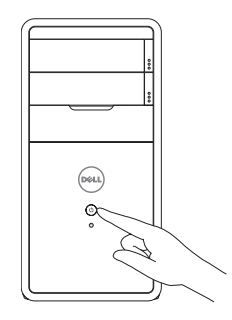

Sluit het beeldscherm aan Connectez l'écran Bildschirm anschließen Collegare lo schermo

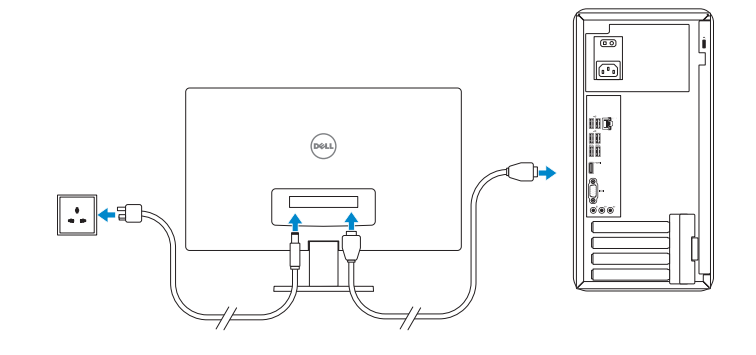

### **NOTE:** If you ordered your computer with a discrete graphics card, connect the display to the discrete graphics card.

Voltooi de Windows-setup | Terminez l'installation de Windows Windows-Setup abschließen | Terminare l'installazione di Windows

Enable security and updates

Schakel de beveiliging en updates in Activez la sécurité et les mises à jour Sicherheit und Aktualisierungen aktivieren

- **A.B.:** als u uw computer inclusief een discrete grafische kaart heeft gekocht, sluit u het beeldscherm aan op de discrete grafische kaart.
- **Z** REMARQUE : si vous avez acheté votre ordinateur avec une carte graphique dédiée, connectez l'écran sur le port situé sur cette carte.
- **ZANMERKUNG:** Wenn Sie einen Computer mit separater Grafikkarte bestellt haben, schließen Sie den Bildschirm an die separate Grafikkarte an.
- **A.B.:** Se il computer è stato ordinato con una scheda grafica discreta, connettere lo schermo alla scheda grafica discreta.

Abilitare protezione e aggiornamenti

### Windows 8

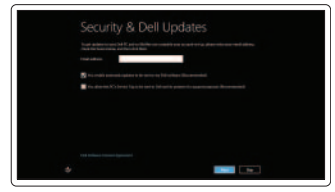

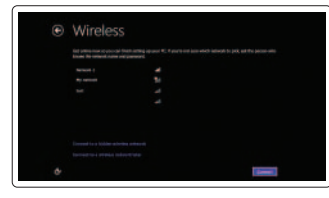

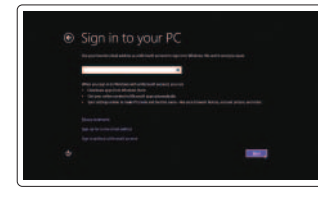

#### Sign in to your Microsoft account or create a local account

**Z N.B.:** Gebruik geen @-symbool in uw wachtwoord. REMARQUE : n'utilisez pas d'arobase (@) dans votre mot de passe.

- ANMERKUNG: Verwenden Sie kein @-Zeichen in Ihrem Kennwort.
- **Z N.B.:** Non usare il simbolo @ nella password.

Meld u aan bij uw Microsoft-account of maak een lokale account aan Connectez-vous à votre compte Microsoft ou créez un compte local Bei Ihrem Microsoft-Konto anmelden oder lokales Konto erstellen Accedere al proprio account Microsoft o creare un account locale

### Connect to your network

Maak verbinding met uw netwerk Connectez-vous à votre réseau Mit dem Netzwerk verbinden Connettere alla rete

### Click Start→ All Programs→ Dell Help Documentation

Klik op Start→ Alle programma's→ Dell Help documentatie Cliquez sur Démarrer→ Tous les programmes→ Dell Help Documentation Klicken Sie auf Start→ Alle Programme→ Dell Hilfedokumentation Fare clic su Start→ Tutti i programmi→ Documentazione supporto Dell

**NOTE:** Do not use @ symbol in your password.

### Windows 7

### Windows 8

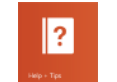

### Explore resources

Verken de hulpbronnen | Explorez les ressources Ressourcen kennenlernen | Esplora risorse

### Help and Tips

Hulp en tips | Aide et astuces Hilfe und Tipps | Assistenza e suggerimenti

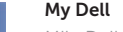

### Mijn Dell | Mon Dell

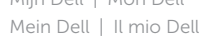

#### Register your computer

Registreer uw computer | Enregistrez votre ordinateur Computer registrieren | Registrazione del computer

# **INSPIRON 3847**

## Quick Start Guide

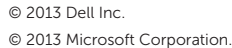

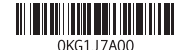

Product support and manuals

Productondersteuning en handleidingen Support produits et manuels Produktsupport und Handbücher Supporto tecnico e manuali del prodotto

dell.com/support dell.com/support/manuals

dell.com/windows8

### Contact Dell

Neem contact op met Dell | Contacter Dell Kontaktaufnahme mit Dell | Contattare Dell dell.com/contactdell

#### Regulatory and safety

Regelgeving en veiligheid Réglementations et sécurité Sicherheitshinweise und Zulassungsinformationen Normative e sicurezza

dell.com/regulatory\_compliance

#### Regulatory model and type

Beschreven model en type Modèle et type réglementaires Muster-Modellnummer und Muster-Typnummer Modello e tipo normativo

D16M D16M001

### Computer model

Computermodel | Modèle de l'ordinateur Computermodell | Modello del computer Inspiron 3847

- 2. Capots lecteur optique (2)
- 3. Ports USB 2.0 (2) 4. Port microphone
- 5. Port casque
- 
- 6. Bouton d'alimentation
- 7. Voyant d'activité du disque dur
- 8. Lecteur de cartes mémoire
- 9. Boutons d'éjection de lecteur optique (2)
- 10. Bouton de diagnostic d'alimentation

Kenmerken | Caractéristiques | Funktionen | Funzioni

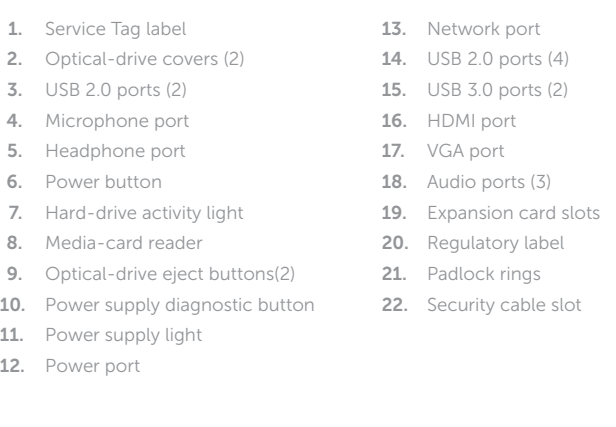

- 1. Service-Tag-Nummer 2. Abdeckungen für optisches Laufwerk (2) 11. Anzeige des Netzteils 13. Netzwerkanschluss
- 3. USB 2.0-Anschlüsse (2)
- 4. Mikrofonanschluss
- 5. Kopfhöreranschluss
- 6. Betriebsschalter
- 7. Festplattenaktivitätsanzeige
- 8. Medienkartenlesegerät
- 9. Auswurftasten für optisches Laufwerk (2)
- 10. Diagnosetaste der Stromversorgung

19. Logements pour carte d'extension 20. Étiquette de conformité aux normes 21. Anneaux pour cadenas 22. Fente pour câble de sécurité

20. Normierungsschild 21. Ringe für Vorhängeschloss 22. Sicherheitskabeleinschub

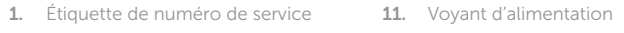

- 10. Pulsante di diagnostica
- 11. Indicatore di alimentazione

12. Port d'alimentation 13. Port réseau 14. Ports USB 2.0 (4) 15. Ports USB 3.0 (2) 16. Port HDMI 17. Port VGA 18. Ports audio (3)

> alle normative 21. Anelli del lucchetto 22. Slot per cavo di sicurezza

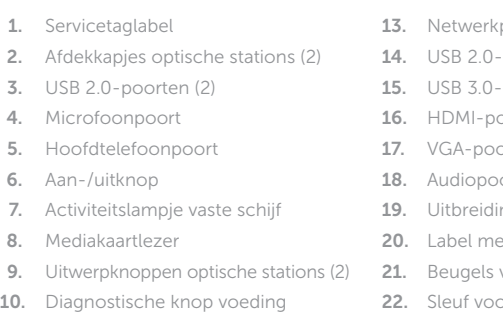

- 11. Voedingslampje
- 12. Netstroompoort
- poort
- 1-poorten (4)
- 0-poorten (2)
- 100c
- $\cap$ rt
- oorten (3)
- ingskaartsleuven
- et voorschriften
- s van hangslot
- 200 soor beveiligingskabel

12. Stromanschluss

14. USB 2.0-Anschlüsse (4) 15. USB 3.0-Anschlüsse (2) 16. HDMI-Anschluss 17. VGA-Anschluss 18. Audioanschlüsse (3)

19. Erweiterungskartensteckplätze

1. Etichetta del numero di servizio

- 2. Coperchi unità ottica (2) 3. Porte USB 2.0 (2) 4. Porta microfono 5. Porta cuffia 6. Accensione 8. Lettore schede flash
	- dell'alimentatore
	-
- 
- 9. Pulsanti di espulsione unità ottica (2) 20. Etichetta di conformità
- 12. Porta alimentazione 13. Porta di rete
- 14. Porte USB 2.0 (4)
- 15. Porte USB 3.0 (2)
- 16. Porta HDMI
- 17. Porta VGA
- 7. Indicatore di attività del disco rigido 18. Porte audio (3)

19. Slot delle schede di espansione

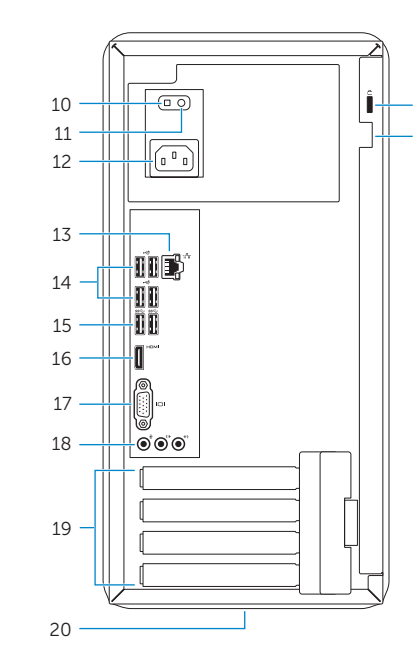

22 21

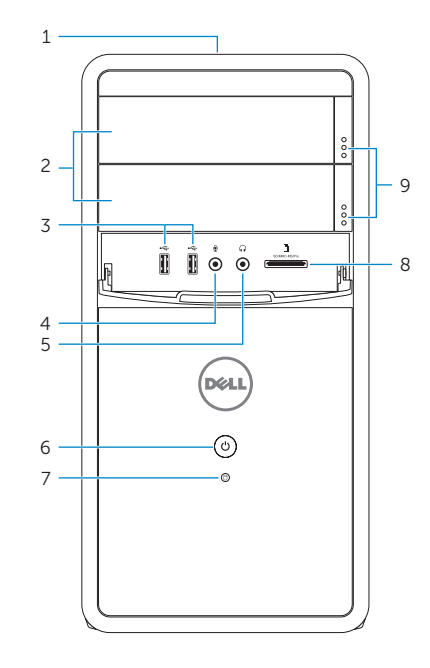